### Introduction to NERSC Resources

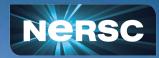

LBNL CSA Summer Program June 9, 2022 Helen He NERSC User Engagement Group

# **Some Logistics**

- Users are muted upon joining Zoom (can unmute to speak)
- Please change your name in Zoom session
  - to: first\_name last\_name
  - Click "Participants", then "More" next to your name to rename
- Click the CC button to toggle captions and View Full Transcript
- GDoc is used for Q&A (instead of Zoom chat)
  - <u>https://tinyurl.com/4h8ss95k</u>
- Slides and videos will be available on the Training Event page and CSASP CS Summer Program page
  - <u>https://www.nersc.gov/users/training/events/introduction-to-nersc-resources-jun2022/</u>
  - <u>https://cs.lbl.gov/careers/summer-student-and-faculty-program/2022-csa-summer-program/</u> <u>m/summer-program/</u>
- Apply for a training account if no NERSC account or MFA not setup yet
  - <u>https://iris.nersc.gov/train</u>, and use the 4-letter code "e1wR"

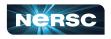

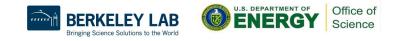

### Outline

- NERSC and Systems Overview
- NERSC Online Resources
- Connecting to NERSC
- File Systems and Data Management / Transfer
- Software Environment / Building Applications
- Running Jobs
- Data Analytics Software and Services
- Hands-on: Compiling and Running Jobs on Cori

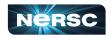

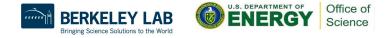

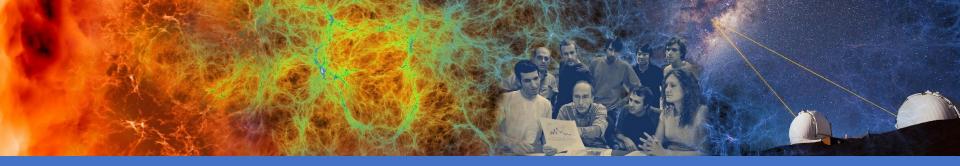

### NERSC and Systems Overview

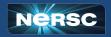

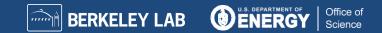

### NERSC is the Mission HPC Computing Center for the DOE Office of Science

- NERSC deploys advanced HPC and data systems for the broad Office of Science community
- NERSC staff provide advanced application and system performance expertise to users
- Approximately 8,000 users and 800 projects
- Over 2,000 publications cite using NERSC resources per year
- Founded in 1974, focused on open science
- Division of Lawrence Berkeley National Laboratory

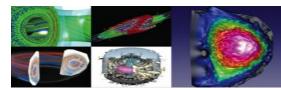

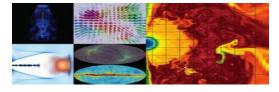

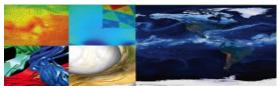

| ASCR | Advanced Scientific<br>Computing Research |
|------|-------------------------------------------|
| BER  | Biological &<br>Environmental Research    |
| BES  | Basic Energy Sciences                     |
| FES  | Fusion Energy Sciences                    |
| HEP  | High Energy Physics                       |
| NP   | Nuclear Physics                           |
| SBIR | Small Business<br>Innovation Research     |

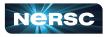

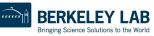

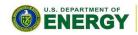

Office of

Science

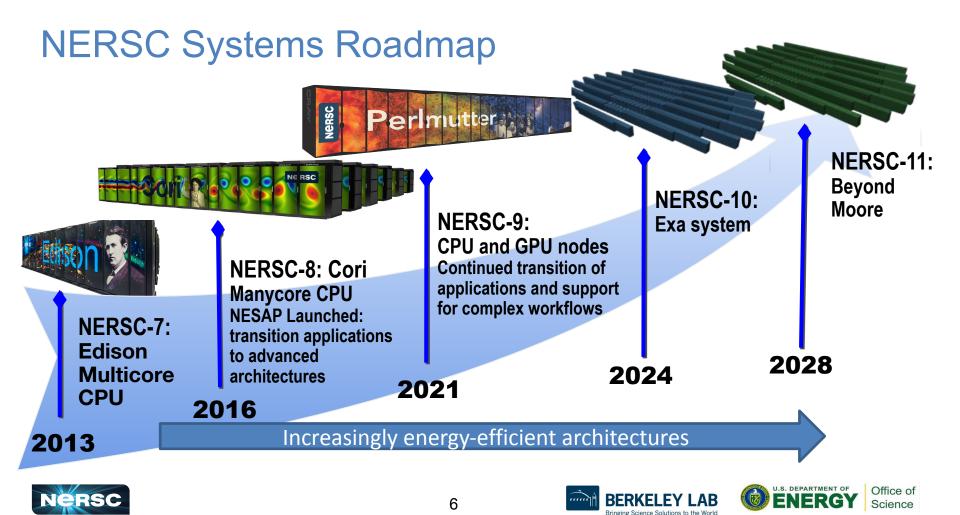

### **NERSC Systems**

**BERKELEY LAB** 

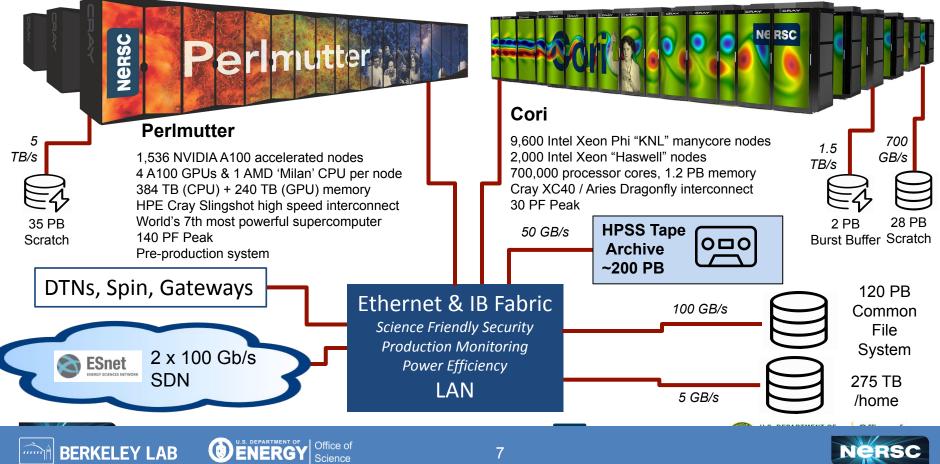

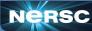

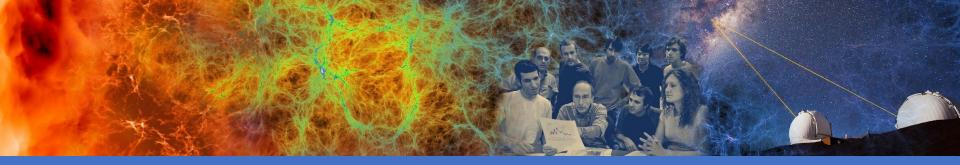

### **NERSC** Online Resources

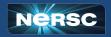

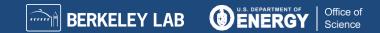

## **Classic NERSC Page**

- https://www.nersc.gov
- Science, News, Publications
- Contact Us
- Live Status (MOTD) <u>https://www.nersc.gov/live-status/</u> <u>motd/</u>
- NUG (and Slack)
- Training Events
   <u>https://www.nersc.gov/users/train</u>
   <u>ing/events/</u>

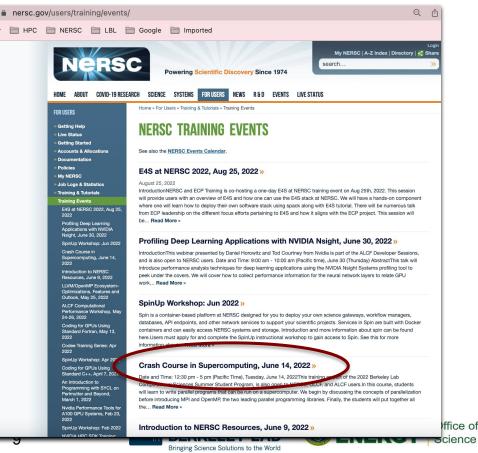

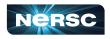

### **NERSC YouTube Channel**

look at the Annual NERSC ....

9 views · 1 day ago

Daan Camps, Jan Balewski ...

34 views · 2 days ago

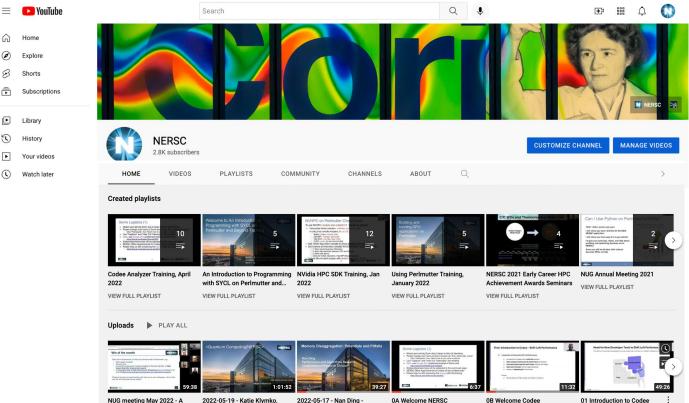

Memory Disaggregation:...

52 views · 3 weeks ago

52 views · 3 weeks ago

CC

21 views · 3 weeks ago

CC

https://www.youtu be.com/c/NERSC Training-HPC

Training sessions and other NERSC events presentations are archived on youtube, with professional captions

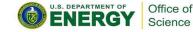

tools Shift Left Performance

12 views · 3 weeks ago

CC

### User Slack; User Appointments

**slack** 

Lincoln Bryant Today at 10:11 AM hi folks. I'm trying to figure out what filesystems are attached to perlmutter and also accessible via Globus. On Cori we used /global/cscratch1 for our job input/output via the NERSC Cori globus endpoint. Can anyone point me to the equivalent for Perlmutter? Maybe I missed something blindingly obvious in the docs..

#### 2 replies

#### Wileam Phan (LBNL) 5 minutes ago

Use the SPSCRATCH environment variable, according to https://docs.nersc.gov/filesystems/perlmutter-scratch/

docs.nersc.gov Perlmutter scratch - NERSC Documentation NERSC Documentation

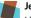

#### Jean Sexton 2 minutes ago

I have not yet seen pscratch accessible from globus, some people use the CFS project directories, since those are visible from cori/dtn/globus/perlmutter https://docs.nersc.gov/systems/perlmutter/#transferring-data-tofrom-perlmutter-scratch

Using Perlmutter - NERSC Documentation NERSC Documentation

👍 1 😅

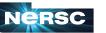

#### https://www.nersc.gov/users/NUG/

https://docs.nersc.gov/getting-start ed/#appointments-with-nersc-usersupport-staff

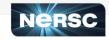

| 1 Choose Appointment                           |
|------------------------------------------------|
| GPU Basics (30 minutes)                        |
| KNL Optimization (30 minutes)                  |
| Cori File Systems (30 minutes)                 |
| Using GPUs in Python (30 minutes)              |
| Containers (30 minutes)                        |
| NERSC 101 (30 minutes)                         |
| Checkpoint/Restart jobs with MANA (30 minutes) |
| Spin (30 minutes)                              |
| Appentra Codee (30 minutes)                    |

### **NERSC** Docs

### **Technical Documentations** https://docs.nersc.gov

- **Getting Started** https://docs.nersc.gov/getting-started/
- IRIS
- Systems
- Connecting
- Environment
- Development
- **Running Jobs**
- Applications
- Analytics
- Machine Learning •

Performance

|                                                                                  |                               |                                         |                               | Se        | earch box                                                     |
|----------------------------------------------------------------------------------|-------------------------------|-----------------------------------------|-------------------------------|-----------|---------------------------------------------------------------|
|                                                                                  |                               |                                         |                               | 7         |                                                               |
|                                                                                  |                               | docs.nersc.gov                          | Ċ                             |           | 0 ሰ (                                                         |
|                                                                                  | Getting Started -             | <ul> <li>NERSC Documentation</li> </ul> | Merse_                        | Resources | _20210603 - Google Slides                                     |
| ■ NERSC Documentation                                                            |                               |                                         | Q Search                      |           |                                                               |
| Welcome to NERSC                                                                 |                               |                                         |                               |           | Table of contents                                             |
| VEICOTTE LO TILINGC                                                              |                               |                                         |                               |           | What is NERSC?                                                |
|                                                                                  |                               |                                         |                               |           | NERSC Users Group (NUG)                                       |
| Welcome to the National Energy Resea                                             | rch Scientific Computing      | g Center (NERSC)!                       |                               |           | Computing Resources                                           |
|                                                                                  |                               |                                         |                               |           | Cori                                                          |
| About this page                                                                  |                               |                                         |                               |           | Storage Resources                                             |
| This document will guide you through the bas                                     | sics of using NERSC's superco | mputers, storage systems, and           | services.                     |           | Community File System (CFS)                                   |
| ó, Tip                                                                           |                               |                                         |                               |           | HPSS (High Performance<br>Storage System) Archival<br>Storage |
| <b>U</b>                                                                         |                               |                                         |                               |           | NERSC Accounts                                                |
| Be sure to check out the slides and video reco                                   | ordings from the New User Tra | aining here.                            |                               |           | Connecting to NERSC                                           |
|                                                                                  |                               |                                         |                               |           | Software                                                      |
|                                                                                  |                               |                                         |                               |           | Computing Environment                                         |
| What is NERSC?                                                                   |                               |                                         |                               |           | Compiling/ building software                                  |
| NERSC provides High Performance Cor                                              | mouting and Storage fac       | ilities and support for res             | earch sponsored by and of     |           | Running Jobs                                                  |
| interest to, the U.S. Department of Ener                                         |                               |                                         |                               | f         | Interactive Computing                                         |
| supporting all six Office of Science pro                                         |                               | . ,                                     | 1 1 0                         |           | Debugging and Profiling                                       |
| Biological and Environmental Research                                            | , Fusion Energy Science       | s, High Energy Physics, ar              | nd Nuclear Physics.           |           | Data Ecosystem                                                |
| Orientiste orbeite son hann and the                                              | and for the base of           | han afferen and all all the             | and for an all section of the |           | Data Sharing                                                  |
| Scientists who have been awarded rese<br>time. Additional awards may be given to | • , ,                         |                                         | ,                             | RSC       | Security and Data Integri                                     |
|                                                                                  | . ,                           |                                         | -                             |           |                                                               |

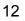

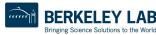

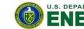

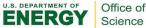

### **Tree View of NERSC Docs Topics**

#### https://gitlab.com/NERSC/nersc.gitlab.io/-/blob/main/mkdocs.yml

| nkd | Open in Web IDE V Lock Replace                                                                  |
|-----|-------------------------------------------------------------------------------------------------|
| 1   | nav:                                                                                            |
| 2   | - Home: index.md                                                                                |
| 3   | <ul> <li>Getting Started: getting-started.md</li> </ul>                                         |
| 4   | - Tutorials:                                                                                    |
| 5   | – tutorials/index.md                                                                            |
| 6   | - Accounts:                                                                                     |
| 7   | - accounts/index.md                                                                             |
| 8   | – Passwords: accounts/passwords.md                                                              |
| 9   | – Policy: accounts/policy.md                                                                    |
| 10  | – Collaboration Accounts: accounts/collaboration_accounts.md                                    |
| 11  | - Iris:                                                                                         |
| 12  | - iris/index.md                                                                                 |
| 13  | - Users: iris/iris-for-users.md                                                                 |
| 14  | - PIs and Project Managers: iris/iris-for-pis.md                                                |
| 15  | - ERCAP and Iris Guide for Allocation Managers: iris/iris-for-allocation-managers.md            |
| 16  | - Systems:                                                                                      |
| 17  | - systems/index.md                                                                              |
| 18  | - Perlmutter:                                                                                   |
| 19  | - Using Perlmutter: systems/perlmutter/index.md                                                 |
| 20  | – System: systems/perlmutter/system_details.md                                                  |
| 21  | – Interconnect: systems/perlmutter/interconnect/index.md                                        |
| 22  | – Running Jobs: systems/perlmutter/running-jobs/index.md                                        |
| 23  | <ul> <li>Finding and using software: systems/perlmutter/software/finding-software.md</li> </ul> |
| 24  | – Timeline: systems/perlmutter/timeline/index.md                                                |
| 25  | - Cori:                                                                                         |
| 26  | - systems/cori/index.md                                                                         |
| 27  | - Interconnect: systems/cori/interconnect/index.md                                              |
| 28  | - KNL Modes: systems/cori/knl_modes/index.md                                                    |
| 29  | - Timeline:                                                                                     |

| 78  | - Development:                                                                              |
|-----|---------------------------------------------------------------------------------------------|
| 79  | - Compilers:                                                                                |
| 80  | - development/compilers/index.md                                                            |
| 81  | - Base Compilers: development/compilers/base.md                                             |
| 82  | – Compiler Wrappers (recommended): development/compilers/wrappers.md                        |
| 83  | - NPE: development/compilers/npe.md                                                         |
| 84  | - Build Tools:                                                                              |
| 85  | – Autoconf and Make: development/build-tools/autoconf-make.md                               |
| 86  | <ul> <li>CMake: development/build-tools/cmake.md</li> </ul>                                 |
| 87  | - Spack: development/build-tools/spack.md                                                   |
| 88  | - Programming Models:                                                                       |
| 89  | - development/programming-models/index.md                                                   |
| 90  | - MPI:                                                                                      |
| 91  | - development/programming-models/mpi/index.md                                               |
| 92  | <ul> <li>Cray MPICH: development/programming-models/mpi/cray-mpich.md</li> </ul>            |
| 93  | <ul> <li>Open MPI: development/programming-models/mpi/openmpi.md</li> </ul>                 |
| 94  | <ul> <li>Intel MPI: development/programming-models/mpi/intelmpi.md</li> </ul>               |
| 95  | - OpenMP:                                                                                   |
| 96  | <ul> <li>development/programming-models/openmp/index.md</li> </ul>                          |
| 97  | <ul> <li>Tools for OpenMP: development/programming-models/openmp/openmp-tools.md</li> </ul> |
| 98  | - OpenACC:                                                                                  |
| 99  | <ul> <li>development/programming-models/openacc/index.md</li> </ul>                         |
| 100 | - CUDA:                                                                                     |
| 101 | <ul><li>development/programming-models/cuda/index.md</li></ul>                              |
| 102 | <ul> <li>UPC: development/programming-models/upc.md</li> </ul>                              |
| 103 | - UPC++: development/programming-models/upcxx.md                                            |
| 104 | <ul> <li>Coarrays: development/programming-models/coarrays.md</li> </ul>                    |
| 105 | - SYCL:                                                                                     |
| 106 | <ul> <li>development/programming-models/sycl/index.md</li> </ul>                            |
| 107 | <ul> <li>Kokkos: development/programming-models/kokkos.md</li> </ul>                        |
| 108 | <ul> <li>Raja: development/programming-models/raja.md</li> </ul>                            |
| 109 | - Languages:                                                                                |
|     |                                                                                             |

Bringing Science Solutions to the World

**ENERGY** 

Science

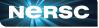

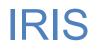

### • IRIS: NERSC Account Management and Reporting:

https://iris.nersc.gov

- Account info
- Change password
- Change contact info
- SSH Keys, MFA
- Check usage info

| ••• <              |             |               | G             |                     | iris.nersc | .gov          |                            | C                  |                            | 0 1 1        |
|--------------------|-------------|---------------|---------------|---------------------|------------|---------------|----------------------------|--------------------|----------------------------|--------------|
| 1 G 🔣              |             |               |               |                     |            | Iris          |                            |                    |                            |              |
| 🎇 Iris             |             |               | Projects -    | Reports - To        | ols -      |               |                            | Search             | users, projects Q          | . Lyunhe -   |
| He, Yun (Helen     | )           |               | Compute       | Jobs Stora          | age Roles  | Groups        | MFA                        | Profile History    |                            |              |
| Project            | Default     | Charged Hours | Machine Hours | Node Hours          | Avg CF     | Remaining     | % Remain                   | Allocated<br>Hours | Allocation % of<br>Project | Last Updated |
| e3sm               |             | 0             | 0             | 0                   | 1.0        | 1,000,000     | 100.0%                     | 1,000,000          |                            | 2020-06-10   |
| m1759              |             | 0             | 0             | 0                   | 0.0        | 500,000       | N/A                        |                    | 10                         | 2020-06-10   |
| m3502              |             | 174           | 288           | 116                 | 0.5        | 1,978,094     | N/A                        |                    | 100                        | 2020-06-10   |
| nintern            |             | 1,274         | 13            | 16                  | 1.0        | 1,989,690     | N/A                        |                    | 100                        | 2020-06-10   |
| nstaff             |             | 10,627        | 10,802        | 129                 | 0.7        | 7,989,373     | N/A                        |                    | 10                         | 2020-06-10   |
|                    |             |               |               |                     |            |               |                            |                    |                            |              |
|                    |             |               |               |                     |            |               |                            |                    |                            |              |
|                    |             |               |               |                     |            |               |                            |                    |                            |              |
|                    |             |               |               |                     |            |               |                            |                    |                            |              |
|                    |             |               |               |                     |            |               |                            |                    |                            |              |
|                    | Previo      | us            |               | Page 1 0            | of 1       | 10 rows       | s 🜲                        |                    | Next                       |              |
| Q Search table     |             |               |               |                     |            | ④.csv I C Res | et Sort                    |                    |                            |              |
| Allocation units a | are in NERS | C hours       |               |                     |            |               |                            |                    |                            |              |
| QOS                |             |               |               |                     |            |               |                            |                    |                            |              |
| QOS                |             | Project       |               | Description         | Attri      | butes         | Status                     | Actions            | +                          | New QOS      |
| gpu                |             | m3502         |               |                     |            |               | <ul> <li>Active</li> </ul> | C Edit X Delete    |                            |              |
| realtime           |             | nstaff        |               | t gets priority boo |            |               | <ul> <li>Active</li> </ul> | C Edit X Delete    |                            |              |
| realtime           |             | nstaff        | Giving        | project increase    |            |               | <ul> <li>Active</li> </ul> | C Edit X Delete    |                            |              |
| gpu                |             | nstaff        |               |                     |            | •             | <ul> <li>Active</li> </ul> | 🖸 Edit 🗙 Delete    |                            |              |

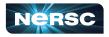

# **Help Portal**

### https://help.nersc.g

- Submit tickets (as
- Request forms:
  - Quota Increase Ο
  - Reservations, Ο
- Allocation (ERCAP)

|                                |                                                                                                    | anersc.servicenowservices.com C €                                       | ) o      |
|--------------------------------|----------------------------------------------------------------------------------------------------|-------------------------------------------------------------------------|----------|
| nersc.gov                      | Image: Constraint of the second second sec | HY 국 Q Search 다 ( ) CPRSC Support                                       | +<br>ថ្ល |
| ckets (ask questions)          | Filter navigator                                                                                                    | Service Catalog > Request Forms > Open a Ticket                         | P        |
| forms:                         |                                                                                                    | ★ Subject ⑦                                                             |          |
| a Increase                     | NERSC Help Desk                                                                                                    |                                                                         |          |
| ervations,<br>(ERCAP) Requests | Request Forms                                                                                                    | ★ Please describe your issue or question below ⑦                        |          |
| (LNCAP) Requests               | Open a Ticket<br>Unresolved Tickets                                                                                                    |                                                                         |          |
| Open a ticket                  | All My Tickets                                                                                                    | * Type of issue ⑦ - None                                                | J        |
|                                | Visual Task Boards<br>My Projects' Open Tickets                                                                                                    | ★ Impact ③ - None                                                       | J        |
| All my tickets                 | Watched Incidents                                                                                                    | Share with NERSC Projects Available Selected                            |          |
|                                | My Profile<br>My Knowledge Articles                                                                                                    | Q                                                                       |          |
| My project's                   | 0                                                                                                    | ⑦     ⑦       abex     -None       acme     admin       admin     aceae |          |
| open tickets                   | 15 <b>E</b>                                                                                                    | RKELEY LAB                                                              |          |

Bringing Science Solutions to the World

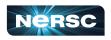

# **MyNERSC**

### https://my.nersc.gov

- Dashboard
- Jobs
- Center Status
- File Browser
- Service Tickets
- Data Dashboard
- Jupyter Hub
- Links to other useful pages

| - → C ☆ 🍙 my.nersc.go<br>S M 🖪 Calendar 🚞 HPC 🚞 |                    | - Google    | Imported                     |            |           | I P                   | Other Boo |
|-------------------------------------------------|--------------------|-------------|------------------------------|------------|-----------|-----------------------|-----------|
| Dashboard                                       | Dashboard          |             |                              |            |           |                       |           |
|                                                 | I My Person        | al Disk Usa | ge                           |            |           | * System Status       |           |
| Completed Jobs                                  | Space              | nodes       |                              |            |           | Compute Systems:      |           |
| Cori Queues Queue Backlog                       | HOME<br>Used 40 GB | of 40 GB    | CSCRATCH<br>Used 2 GB of 20, | 970 GB     |           | Cori                  | Up        |
| Center Status <                                 |                    |             |                              |            |           | Perlmutter            | Up        |
| File Browser                                    | I My Active        | Jobs        |                              |            |           | Global Filesystems:   |           |
| Service Tickets                                 | No Active Job      | 5           |                              |            |           | Community File        |           |
| III Data Dashboard                              |                    |             |                              |            |           | System (CFS)          | Up        |
| F PI Toolbox                                    | 📰 My Comple        | eted Jobs   |                              |            |           | DNA                   | Up        |
| Jupyter Hub                                     | Job ID             | Host        | Completion Time              | Wall Hours | CPU Hours | Data Transfer Nodes   | Up        |
| INERSC Homepage                                 | 59560214           | Cori        | 05/27/22 15:55               | 0.103      | 0.10      | Global Common         | Up        |
| Documentation Portal                            | 59560211           | Cori        | 05/27/22 15:49               | 0.004      | 0.00      | Global Homes          | Up        |
| Accounts Portal                                 | 59176950           | Cori        | 05/18/22 19:23               | 0.076      | 0.08      |                       |           |
|                                                 | 59176882           | Cori        | 05/18/22 19:14               | 0.079      | 0.08      | Mass Storage Systems: |           |

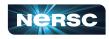

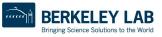

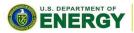

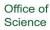

### https://my.nersc.gov Leads You to All Sites

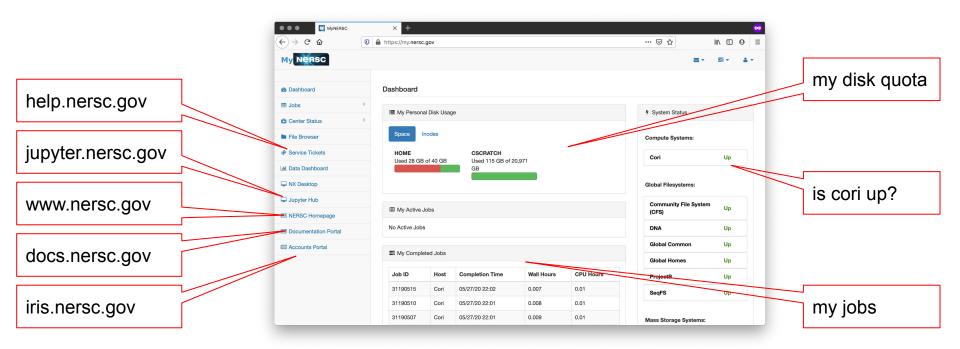

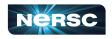

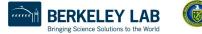

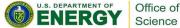

# **Cori GPU Documentation**

### https://docs-dev.nersc.gov

- GPU nodes
  - Hardware info
  - Slurm access
  - Usage
  - Software
    - Compilers
    - Math libraries
    - Python
    - Shifter
    - Profiling
  - Examples

|                          |                                                                                                    | rsc.gov C                             | 0 (                                        |
|--------------------------|----------------------------------------------------------------------------------------------------|---------------------------------------|--------------------------------------------|
| G 🔣                      | Usage - NERSC Develo                                                                                                    | pment System Documentation            |                                            |
| NERSC Developme          | nt System Documentation                                                                                                    | Q Search                              | GitLab/NERSC/docs-dev<br>0 Stars - 2 Forks |
| NERSC Development System | Heres                                                                                                    |                                       | <ul> <li>Table of contents</li> </ul>      |
| Documentation            | Usage                                                                                                    |                                       | CPUs                                       |
| Home                     |                                                                                                    |                                       | GPUs                                       |
| Cori GPU nodes 🗸 🗸       | CPUs                                                                                                    |                                       | SSD                                        |
| Introduction             | CPUS                                                                                                    |                                       | 005                                        |
| Hardware Info            | Using the CPUs on the GPU nodes is similar to using                                                                                                    | , 'normal' compute nodes on Cori. CPU |                                            |
| Slurm Access             | bindings via -c andcpu-bind work the same wa                                                                                                    |                                       |                                            |
| Usage                    |                                                                                                    |                                       |                                            |
| Software >               |                                                                                                    |                                       |                                            |
| Examples                 | GPUs                                                                                                    |                                       |                                            |
| Help                     | In a batch job submitted with sbatch , GPUs can be                                                                                                    | accessed with or without srup. Howev  | ver in                                     |
| Storage Systems >        |                                                                                                    |                                       |                                            |
|                          | normal shell commands. For example:                                                                                                    |                                       | -9                                         |
|                          |                                                                                                    |                                       |                                            |
|                          | user@cori02:~> module load esslurm<br>user@cori02:~> salloc -C gpu -N 1 -t 30 -G<br>salloc: Teanted job allocation 12345<br>salloc: Waiting for resource configuration<br>salloc: Nodes cgpu02 are ready for job<br>user@cgpu02:~> nvidia-smi<br>No devices were found<br>user@cgpu02:~> |                                       |                                            |

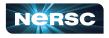

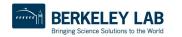

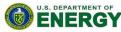

Office of Science

### **Perlmutter Documentation**

#### https://docs.nersc.gov/systems/perlmutter

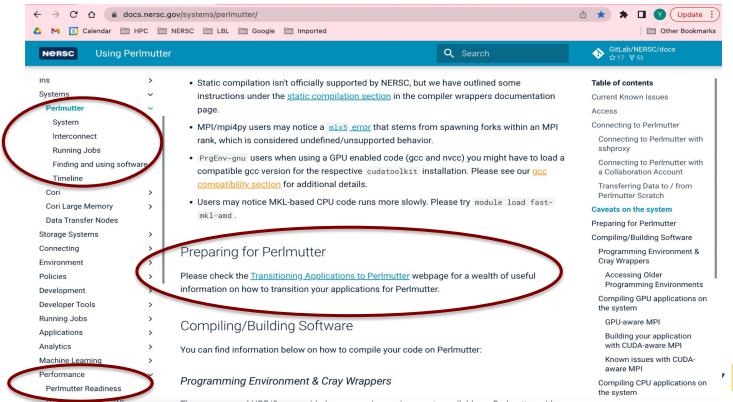

Office of Science

# Selected Perlmutter Training Events

### https://www.nersc.gov/users/training/events/

- <u>Using Perlmutter</u>, Jan 2022
- Nvidia HPC SDK, Jan 2022
- Nvidia Performance Tools, Feb 2022
- <u>Codee Training</u>, Apr 2022
- Coding for GPUs with Standard C++, Apr 2022
- Coding for GPUs with Standard Fortran, May 2022
- Programming with SYCL, Mar 2022
- <u>LLVM/OpenMP Ecosystem</u>, May 2022
- OpenMP Offload, Sept 2021
- <u>3-part OpenACC training series</u>, Apr-Jun, 2020
- <u>9-part CUDA training series</u>, Jan 2020 Sept 2021
- GPU for Science, Jul 2020
- Data Analytics in Python on GPUs with NVIDIA RAPIDS, Apr 2020

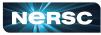

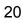

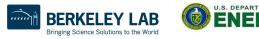

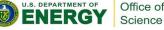

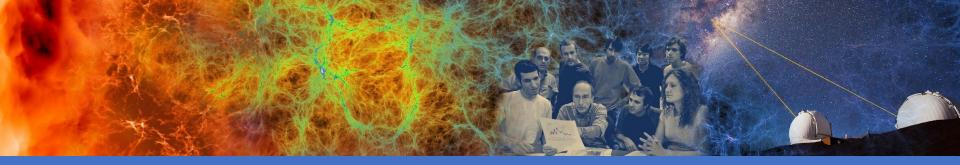

# Connecting to NERSC

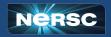

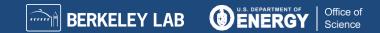

### Multi-Factor Authentication (MFA) and sshproxy

- NERSC password + OTP ("One-Time Password")
  - OTP obtained via the "Google Authenticator" app on your smartphone
  - Alternative/backup option: Authy on desktop https://authy.com/
- MFA is used in login to NERSC systems, web sites, and services
  - Setup MFA <u>https://docs.nersc.gov/connect/mfa/</u>
- sshproxy.sh creates a short-term certificate
  - Run sshproxy.sh once, then you can ssh to NERSC systems for the next 24 hours before being asked for password+OTP again
     https://docs.persc.gov/connect/mfa/#sshproxy/
  - <u>https://docs.nersc.gov/connect/mfa/#sshproxy</u>

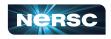

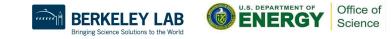

### SSH and MFA Examples

<laptop>\$ ssh elvis@cori.nersc.gov

| Login connection to host cori01 | : |
|---------------------------------|---|
| Password + OTP:                 |   |

. . .

|       |       | ۴×    |
|-------|-------|-------|
|       |       |       |
|       |       |       |
| Login |       |       |
|       |       |       |
|       |       |       |
|       | Login | Login |

You will login to one of the login nodes (12 on Cori).

To allow X-forwarding to access visualization programs, use the "-Y" flag: localhost% ssh -Y elvis@ cori.nersc.gov e/elvis> module load matlab e/elvis> matlab <MATLAB starts up>

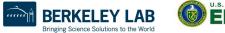

3

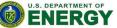

Office of Science

# Connecting to NERSC: NX

- NERSC recommends using NX instead of SSH X-forwarding since NX is faster and more reliable
- NX is a service for Accelerated X
- NX also has the benefit of long lasting terminal sessions that can survive between lost internet connections
  - Can reconnect later, even from a different location or computer
- Download and install the Client software: NoMachine
  - <u>https://docs.nersc.gov/connect/nx</u>
  - Works on Window/Mac/Linux

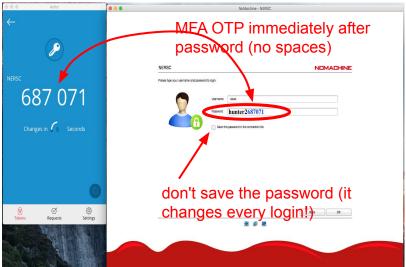

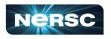

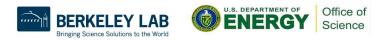

### **NoMachine**

|    |           |              | loud01.nersc.gov   | r              |                                                                                                    | N             | JMACHINE    |
|----|-----------|--------------|--------------------|----------------|----------------------------------------------------------------------------------------------------|---------------|-------------|
|    | III View  | sort 8       | Q, Find a type     |                |                                                                                                    | 2 My desktops | New desktop |
|    |           | Δ            |                    | X              |                                                                                                    |               |             |
| 38 | Crea      | e a new virt | tual Creat         | e a new custom |                                                                                                    |               |             |
|    |           | desktop      |                    | session        |                                                                                                    |               |             |
|    | _         |              |                    |                |                                                                                                    |               |             |
|    |           |              |                    |                |                                                                                                    |               |             |
|    |           |              |                    |                |                                                                                                    |               |             |
|    |           |              |                    |                |                                                                                                    |               |             |
|    |           |              |                    |                |                                                                                                    |               |             |
|    |           |              |                    |                |                                                                                                    |               |             |
|    |           |              |                    |                |                                                                                                    |               |             |
|    |           |              |                    |                |                                                                                                    |               |             |
|    |           |              |                    |                |                                                                                                    |               |             |
|    |           |              |                    |                |                                                                                                    |               |             |
|    |           | setting in t | he connection file |                |                                                                                                    | Back          | Continue    |
|    | Save this |              |                    |                |                                                                                                    |               |             |
|    |           | E TERMI      | NAL BERVER         | -              | 100 E                                                                                                    |               |             |
|    |           | E TERMI      | NAL SERVER         |                | Image: A state of the state of the state |               |             |

| yunhe@cori01:-         File Edit View Search Terminal Help         MATLAB R2016         MATLAB R2016         MATLAB R2016         MATLAB R2016         MATLAB R2016         MATLAB R2016         MATLAB R2016         MATLAB R2016         MATLAB R2016         MATLAB R2016         MATLAB R2016         MATLAB R2016         MATLAB R2016         MATLAB R2016         New Open © Cori:       07/21/21 7:00-20:00 PDT, Scheduled Maintenance         New Open © Cori:       09/15/21 7:00-20:00 PDT, Scheduled Maintenance         New MATLAB? See recu         Cori:       11/17/21 7:00-20:00 PDT, Scheduled Maintenance         Cori:       11/17/21 7:00-20:00 PDT, Scheduled Maintenance         New MATLAB? See recu         A difficit Mindow         Of/14, Fol.         New MATLAB? See recu         Of/17, Fol.         New MATLAB? See recu         Of/17, Fol.         Do                                                                                                    |          |
|----------------------------------------------------------------------------------------------------|----------|
| MATLAB R2015       to the time of the Maintenance.         HOME       PLOTS       APPS         Image: Pland Files       Image: Pland Files       Image: Pland Files         Image: Pland Files       Image: Pland Files       Image: Pland Files         Image: Pland Files                                                                                                    |          |
| HOME       PLOTS       APPS       Cori:       07/21/21 7:00-20:00 PDT, Scheduled Maintenance         Wei       Find Files       Import       Some       Oceri:       08/18/21 7:00-20:00 PDT, Scheduled Maintenance         New       Open       Compare       Import       Some       Open       Open         Some       Import       Some       Open       Open       Open       Open         New       Open       Compare       Import       Some       Open       Open       Open         Some       Import       Some       Open       Open       Open       Open       Open       Open         Some       Import       Some       Open       Open                                                                                                    |          |
| Image: Solution of the solution of the solution                                                                                                    |          |
| New Open Compare Data Workspace Cori:       09/15/21 7:00-20:00 PDT, Scheduled Maintenance         FILE       VARAEE         Cori:       10/20/21 7:00-20:00 PDT, Scheduled Maintenance         CorrentFolder       Cori:         Image: Cori:       10/20/21 7:00-20:00 PDT, Scheduled Maintenance         Cori:       11/17/21 7:00-20:00 PDT, Scheduled Maintenance         Cori:       11/17/21 7:00-20:00 PST, Scheduled Maintenance         Cori:       11/17/21 7:00-20:00 PST, Scheduled Maintenance         Cori:       07/04, Fol.         Din       05/14, Fol.         Din       05/14, Fol.         Din       05/14, Fol.         Din       05/14, Fol.         Din       05/14, Fol.         Din       05/14, Fol.         Din       05/14, Fol.         Din       05/14, Fol.         Din       05/14, Fol.         Din       05/14, Fol.         Din       04/27, Fol.         Din       04/27, Fol.         Din       04/27, Fol.         Din       04/27, Fol.         Din       04/27, Fol.         Din       04/21, Fol.         Din       04/21, Fol.         Din       04/21, Fol. <td></td>                                                                                                    |          |
| New Open       Commane       Import       Save<br>built       Corris       09/15/21       7:00-20:00       PDT, Scheduled Maintenance         FILE       VARABLE       Cori:       10/20/21       7:00-20:00       PDT, Scheduled Maintenance         Current Folder       Command Window       Cori:       11/17/21       7:00-20:00       PST, Scheduled Maintenance         B and       Or/08/-Fol.       Cori:       11/17/21       7:00-20:00       PST, Scheduled Maintenance         B and       Or/08/-Fol.       Cori:       12/15/21       7:00-20:00       PST, Scheduled Maintenance         B and       Off/df-Fol.       New OMALAD? Secresord       For all planned outages, see: https://www.nersc.gov/live-status/motd/         B and Opt/df/fol.       Off/df-Fol.       For past outages, see: https://my.nersc.gov/outagelog-cs.php/         B and Opt/df/fol.       Opt/df/fol.       Vunhe@cori01:-> module load matlab                                                                                                    |          |
| <pre>cori: 10/20/21 7:00-20:00 PDT, Scheduled Maintenance<br/>Cori: 10/20/21 7:00-20:00 PDT, Scheduled Maintenance<br/>Cori: 11/17/21 7:00-20:00 PST, Scheduled Maintenance<br/>Maintenance<br/>Maintenance<br/>Cori: 12/15/21 7:00-20:00 PST, Scheduled Maintenance<br/>Maintenance<br/>A cori: 12/15/21 7:00-20:00 PST, Scheduled Maintenance<br/>A cori: 12/15/21 7:00-20:00 PST, Scheduled Maintenance<br/>A cori: 12/15/21 7:00-20:00 PST,</pre> |          |
| Image: Second Second                                                                                                    |          |
| Image: Size Date M. Type       New to MATLAB? Secretaria         Image: Date M. Type       New to MATLAB? Secretaria         Image: Date M. Type       New to MATLAB?         Image: Date M. Type       New to MATLAB?         Image: Date M. Type       New to MATLAB?         Image: Date M. Type       New to MATLAB?         Image: Date M. Type       New to MATLAB?         Image: Date M. Type       New to MATLAB?      <                                                                                                    |          |
| B ⊂ affin.       07/04/.Fol.       k >>         B ⊂ otri.       12/15/21 7:00-20:00 PST, Scheduled Maintenance         B ⊂ otri.       05/31/Fol.         B ⊂ otri.       05/14/Fol.         B ⊂ otri.       05/14/Fol.         B ⊂ otri.       05/14/Fol.         B ⊂ otri.       05/14/Fol.         B ⊂ otri.       05/14/Fol.         B ⊂ otri.       05/14/Fol.         B ⊂ otri.       03/17/Fol.         B ⊂ otri.       03/17/Fol.         B ⊂ otri.       03/17/Fol.         B ⊂ otri.       04/21/Fol.         B ⊂ otri.       04/21/Fol.         B ⊂ otri.       04/21/Fol.         B ⊂ otri.       04/21/Fol.         B ⊂ otri.       04/21/Fol.         B ⊂ otri.       04/21/Fol.         B ⊂ otri.       04/21/Fol.         B ⊂ otri.       04/21/Fol.         B ⊂ otri.       04/21/Fol.         B ⊂ otri.       04/21/Fol.         B ⊂ otri.       04/21/Fol.         B ⊂ otri.       04/21/Fol.         B ⊂ otri.       04/21/Fol.         B ⊂ otri.       04/21/Fol.                                                                                                    |          |
| B       bin       05/31/. Fol.       A >>         B       cdt0f/31/. Fol.       For all planned outages, see: https://www.nersc.gov/live-status/motd/         B       cdt0f/31/. Fol.       For all planned outages, see: https://www.nersc.gov/live-status/motd/         B       cdt0f/31/. Fol.       For past outages, see: https://my.nersc.gov/outagelog-cs.php/         B       cdtfol.       For past outages, see: https://my.nersc.gov/outagelog-cs.php/         B       fols.       04/27/. Fol.         B       fols.       04/14/ Fol.         B       GP       05/14/ Fol.         B       off/14/ Fol.       yunhe@cori01:-> module load matlab                                                                                                    |          |
| B       Cott                                                                                                    |          |
| B ⊂ cesm 0.6/14/_FoL       S         B ⊂ cerm 0.3/17/_FoL       For past outages, see: https://my.nersc.gov/outagelog-cs.php/         B ⊂ biss.       0/17/1FoL         B ⊂ fiss.       0/17/1FoL         B ⊂ fiss.       0/17/1FoL         B ⊂ fiss.       0/17/1FoL         B ⊂ fiss.       0/17/1FoL         B ⊂ fiss.       0/17/1FoL         B ⊂ fiss.       0/17/1FoL         B ⊂ fiss.       0/12/1FoL         B ⊂ fiss.       0/12/1FoL         Yunhe@coriflic>> module load matlab         Wunhe@coriflic>> module load matlab                                                                                                    | /        |
| B □ Do       04/277.Fol.         B □ E38       07/177.Fol.         B □ files       04/217.Fol.         B □ files       04/217.Fol.         B □ files       04/217.Fol.         B □ files       04/217.Fol.         B □ files       04/217.Fol.         B □ files       04/217.Fol.         B □ files       04/217.Fol.                                                                                                    | <u>8</u> |
| B ⊂ Doc       04/27/Fol         B ⊂ E5S.       07/17/Fol         B ⊂ B6X       04/21/Fol         B ⊂ GP       05/14/Fol         B ⊂ initel       03/22/Fol         Yunhe@cori01:~> module load matlab                                                                                                    |          |
| ⊞ ⊆ INEx.       04/21/L.FoL.         ⊞ ⊆ GP       05/14/L.FoL.         W ⊆ INEE       03/22/L.FoL.                                                                                                    |          |
| ⊕ GP 05/14/Fol     yunhe@cori01:~> module load matlab     yunhe@cori01:~> matlab                                                                                                    |          |
| B Control 03/22/Fol yunne@cori01:-> module Load matlab                                                                                                    |          |
| H intel 03/22/Fol                                                                                                    |          |
|                                                                                                    |          |
|                                                                                                    |          |
| E KNL 12/04/ F01                                                                                                    |          |
| B Collins 09/17/Fol                                                                                                    |          |
| B 🗀 Lice 12/17/ Fol<br>B 🗀 mk 09/28/Fol                                                                                                    |          |
| ⊞ 🛅 mk 09/28/Fol<br>⊕ 🫅 mo 04/20/Fol                                                                                                    |          |
|                                                                                                    |          |
|                                                                                                    |          |
|                                                                                                    |          |
|                                                                                                    |          |
| ■ Ready                                                                                                    |          |

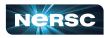

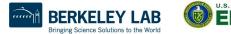

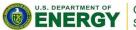

Office of Science

### **Terminal in Jupyter**

You can access Cori from any web browser, via https://jupyter.nersc.gov

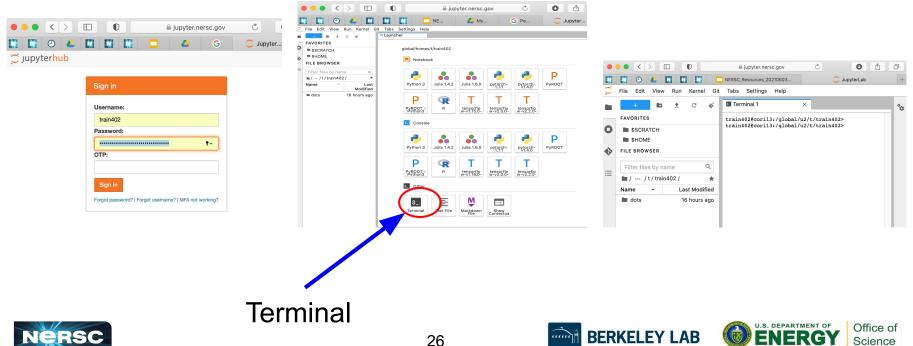

Bringing Science Solutions to the World

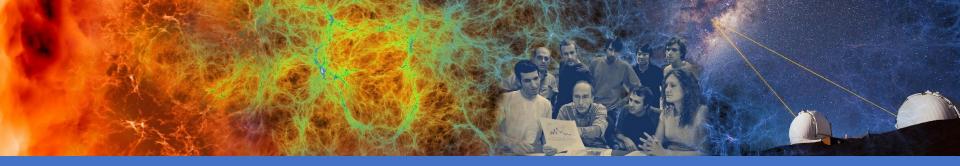

### File Systems and Data Management / Transfer

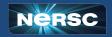

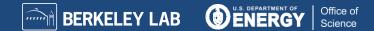

### Simplified NERSC File Systems

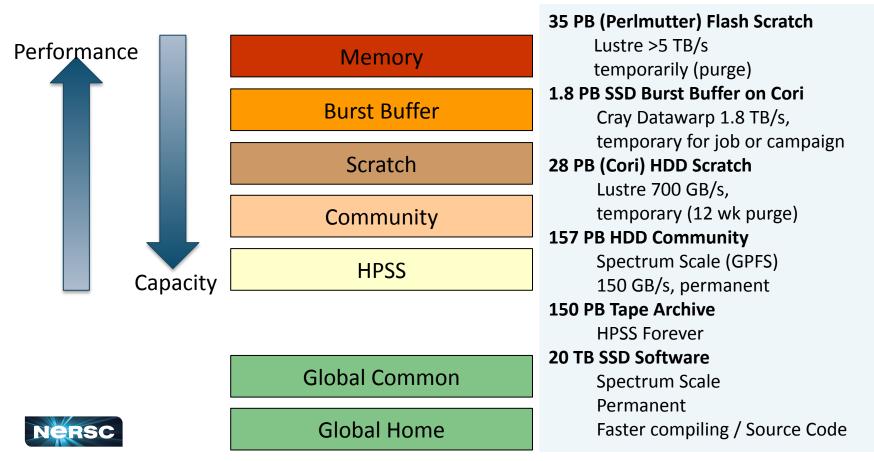

# **Global File Systems**

### **Global Home**

- Permanent, relatively small storage
- Mounted on all platforms
- NOT tuned to perform well for parallel jobs
- Quota cannot be changed
- Snapshot backups (7-day history)
- Perfect for storing data such as source code, shell scripts

### **Community File System (CFS)**

- Permanent, larger storage
- Mounted on all platforms
- Medium performance for parallel jobs
- Quota can be changed
- Snapshot backups (7-day history)
- Perfect for sharing data within research group

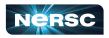

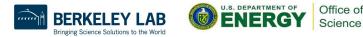

# Local File Systems

### **Scratch**

- Large, temporary storage
- Optimized for read/write operations, NOT storage
- Not backed up
- Purge policy (12 weeks)
- Perfect for staging data and performing computations

### **Burst Buffer**

- Temporary storage
- High-performance SSD file system
- Perfect for getting good performance in I/O-constrained codes
- (Support is reduced)

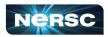

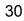

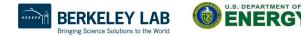

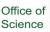

# HPSS: Long Term Storage System

- High-Performance Storage System
- Archival storage of infrequently accessed data
- Use hsi and htar to put/get files between NERSC computational systems and HPSS
- https://docs.nersc.gov/filesystems/archive/

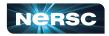

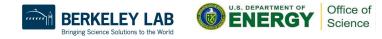

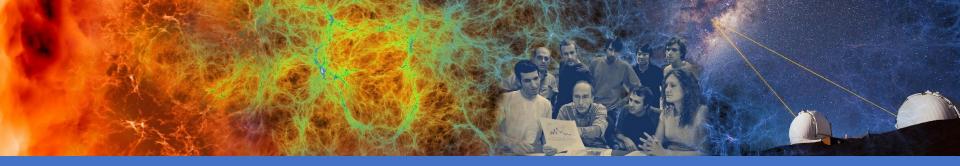

### Software Environment and Building Applications

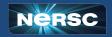

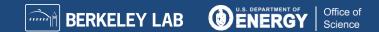

### Software

- Cray supercomputers OS is a version of Linux
- Compilers are provided on machines
- Libraries: many libraries provided by vendor and by NERSC
- Applications: NERSC compiles and supports many software packages (such as chemistry and materials sciences packages) for our users
- DOE Extreme-scale Scientific Software Stack (E4S): open-source projects, including xSDK, dev-tools, math-libraries, compilers, and more

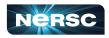

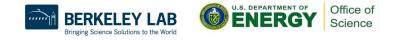

### **Modules Environment**

- Modules are used to manage the user environment
  - <u>https://docs.nersc.gov/environment/#nersc-modules-environment</u>

| module            |                                                                                                    |
|-------------------|----------------------------------------------------------------------------------------------------|
| list              | To list the modules in your environment                                                                                                    |
| avail<br>avail -S | To list available modules<br>To see all available modules: % module avail<br>To see all available netcdf modules: % module avail -S netcdf |
| load/unload       | To load or unload module                                                                                                    |
| show/display      | To see what a module loads                                                                                                    |
| whatis            | Display the module file information                                                                                                    |
| swap/switch       | To swap two modules<br>For example: to swap architecture target from Haswell to KNL<br>% module swap craype-haswell craype-mic-knl         |
| help              | General help: <pre>\$module help Information about a module: \$ module help PrgEnv-cray</pre>                                              |

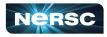

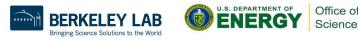

### **Default Loaded Modules**

yunhe@cori08:~> module list Currently Loaded Modulefiles:

- 1) modules/3.2.11.4 2) darshan/3.3.1 3) craype-network-aries
- 4) intel/19.1.2.254
- 5) craype/2.7.10

6) cray-libsci/20.09.1

7) udreg/2.3.2-7.0.3.1 3.16 g5f0d670.ari 8) ugni/6.0.14.0-7.0.3.1\_6.4\_\_g8101a58.ari 9) pmi/5.0.17 10) dmapp/7.1.1-7.0.3.1\_3.21\_g93a7e9f.ari

11) gni-headers/5.0.12.0-7.0.3.1 3.9 gd0d73fe.ari

12) xpmem/2.2.27-7.0.3.1\_3.10\_\_gada73ac.ari 13) job/2.2.4-7.0.3.1 3.17 g36b56f4.ari 14) dvs/2.12 2.2.224-7.0.3.1 3.14 gc77db2af 15) alps/6.6.67-7.0.3.1 3.21 gb91cd181.ari 16) rca/2.2.20-7.0.3.1 3.18 g8e3fb5b.ari 17) atp/3.14.9 18) perftools-base/21.12.0 19) PrgEnv-intel/6.0.10 20) craype-haswell 21) cray-mpich/7.7.19 22) craype-hugepages2M

4) Compiler 6) Cray Scientific Libraries 19) Programing Environment 20) Target architecture Driver 21) MPI Libraries

Cori uses Tcl module Perlmutter uses LMOD

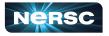

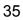

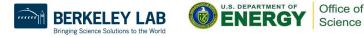

### **Cross-Compile is Needed**

- Cori: Haswell compute nodes and KNL compute nodes
- All Cori login nodes are Haswell nodes
- We need to cross-compile
  - Directly compile on KNL compute nodes is very slow
  - Compile on login nodes; Executables run on compute nodes
- Recommend to build separate binaries for each architecture (Cori Haswell, Cori KNL, Perlmutter CPU, Perlmutter GPU) to take advantage of optimizations unique to processor type
  - Haswell binaries do run on KNL
  - All other binaries are not compatible among each other

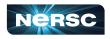

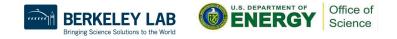

# Software Environment

- Available compilers: Intel, GNU, Cray
- Use compiler wrappers to build. It calls native compilers for each compiler (such as ifort, mpiicc, etc.) underneath.
  - Do not use native compilers directly.
  - ftn for Fortran codes: ftn my\_code.F90
  - cc for C codes: cc my\_code.c
  - CC for C++ codes: CC my\_code.cc
- Compiler wrappers add header files and link in MPI and other loaded Cray libraries by default
  - Builds applications dynamically by default. Can add "-static" to build statically if chosen

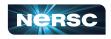

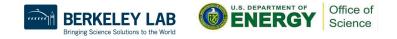

# Building Simple Test Program (1)

- To build on Cori Haswell:
  - Using default Intel compiler:

ftn -o mytest mytest\_code.F90

 Using Cray compiler: module swap PrgEnv-intel PrgEnv-cray ftn -o mytest mytest\_code.F90

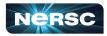

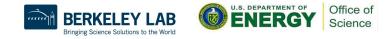

# Building Simple Test Program (2)

- To build on Cori KNL
  - Using default Intel compiler

module swap craype-haswell craype-mic-knl cc -o mytest mytest\_code.c

 Using Cray compiler module swap PrgEnv-intel PrgEnv-cray module swap craype-haswell craype-mic-knl cc -o mytest mytest\_code.c

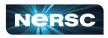

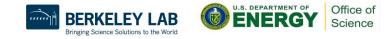

# **Building Applications on Perlmutter**

- User environment and instructions are still evolving
- Building for Perlmutter CPU similar to Cori
- More info on building for Perlmutter GPU
  - <u>https://docs.nersc.gov/systems/perlmutter/#compilingbuilding-software</u>
- More info on porting and optimizing for GPU on Perlmutter Readiness page
  - <u>https://docs.nersc.gov/performance/readiness/</u>
  - Basic GPU concepts and programming considerations, programming models, running jobs, machine learning applications, libraries, profiling tools, IO, case studies, …

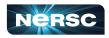

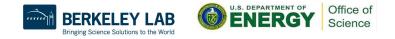

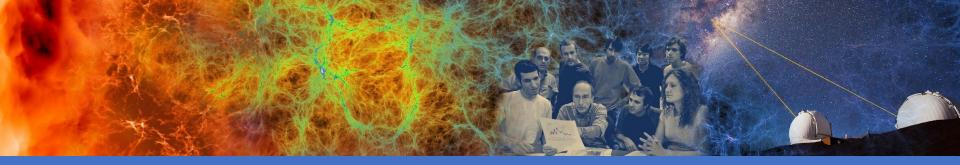

# Running Jobs

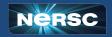

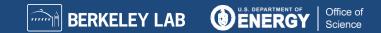

## Jobs at NERSC

- Most are parallel jobs (10s to 100,000+ cores)
- Also a number of "serial" jobs
  - Typically "pleasantly parallel" simulation or data analysis
- Production runs execute in batch mode
- Our batch scheduler is **SLURM**
- Typical run times are a few to 10s of hours
  - Limits are necessary because of MTBF and the need to accommodate 7,000 users' jobs

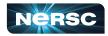

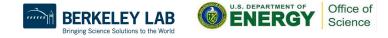

# Login Nodes and Compute Nodes

- Login nodes (external)
  - Edit files, compile codes, submit batch jobs, etc.
  - Run short, serial utilities and applications
  - Cori has Haswell login nodes
- Compute nodes
  - Execute your application
  - Dedicated resources for your job
  - Cori has Haswell and KNL compute nodes
  - Binaries built for Haswell can run on KNL nodes, but not vice versa

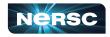

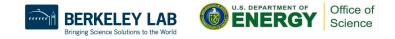

# Launching Parallel Jobs with Slurm

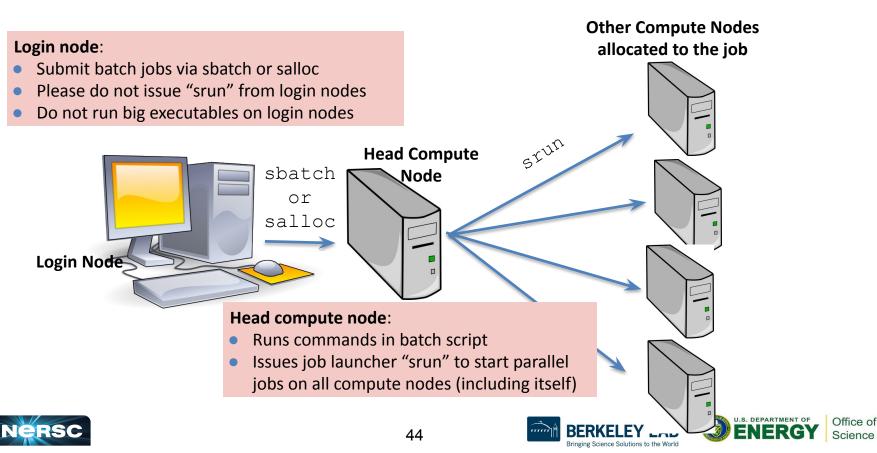

## My First "Hello World" Program

my\_batch\_script:

#!/bin/bash
#SBATCH -q debug
#SBATCH -N 2
#SBATCH -t 10:00
#SBATCH -t 10:00
#SBATCH -L SCRATCH
#SBATCH -J myjob
srun -n 64 ./helloWorld

#### To run via batch queue

% sbatch my\_batch\_script **To run via interactive batch** % salloc -N 2 -q interactive -C haswell -t 10:00 <wait\_for\_session\_prompt. Land on a compute node> % srun -n 64 ./helloWorld

45

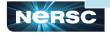

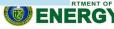

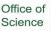

### Sample Cori Haswell Batch Script - MPI

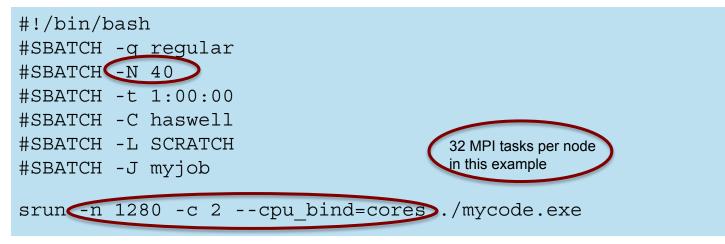

- There are 64 logical CPUs (the number Slurm sees) on each node
- "-c" specifies #\_logical\_CPUs to be allocated to each MPI task
- --cpu-bind is critical especially when nodes are not fully occupied

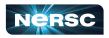

#### Sample Corl Haswell Batch Script - Hydrid **MPI/OpenMP**

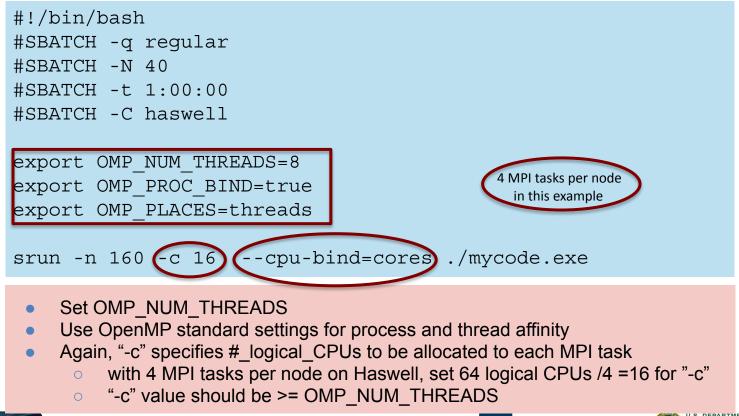

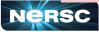

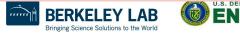

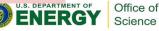

Science

## Process / Thread / Memory Affinity

- Correct process, thread and memory affinity is critical for getting optimal performance on Cori Haswell and KNL
  - Process Affinity: bind MPI tasks to CPUs
  - Thread Affinity: bind threads to CPUs allocated to its MPI process
  - Memory Affinity: allocate memory from specific NUMA domains
- Both -c xx and --cpu-bind=cores are essential, otherwise multiple processes may land on the same core, while other cores are idle, hurting performance badly
- Pay special attention on KNL, usually we waste (or aside for OS) 4 cores on purpose, to allow number of logical cores distributed evenly for each MPI rank
- <u>https://docs.nersc.gov/jobs/affinity/</u>

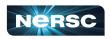

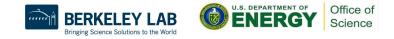

### **Cori Haswell Compute Nodes**

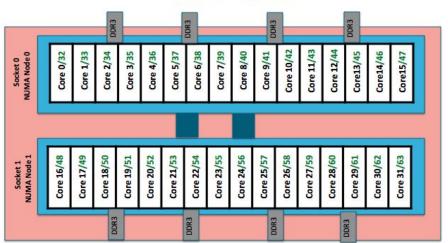

Cori Phase1 Compute Node

#### To obtain processor info:

Get on a compute node: % salloc -N 1 -C ...

Then: % numactl -H or % cat /proc/cpuinfo or % hwloc-ls

- Each Cori Haswell node has 2 Intel Xeon 16-core Haswell processors
  - 2 NUMA domains (sockets) per node, 16 cores per NUMA domain. 2 hardware threads per physical core.
  - NUMA Domain 0: physical cores 0-15 (and logical cores 32-47)
     NUMA Domain 1: physical cores 16-31 (and logical cores 48-63)
- Memory bandwidth is non-homogeneous among NUMA domains

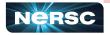

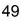

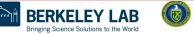

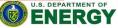

Office of

Science

# Cori KNL Example Compute Nodes

- A Cori KNL node has 68 cores/272 CPUs, 96 GB DDR memory, 16 GB high bandwidth on package memory (MCDRAM)
- Default mode is: quad, cache

| Core #       | - | 0   | 1   | 2   | 3   | <br>16  | 17  | 18  | <br>33  | 34  | 35  |     | 50  | 51  | 52  | <br>65  | 66  | 67  |
|--------------|---|-----|-----|-----|-----|---------|-----|-----|---------|-----|-----|-----|-----|-----|-----|---------|-----|-----|
| 1562557      | Г | 0   | 1   | 2   | 3   | <br>16  | 17  | 18  | <br>33  | 34  | 35  |     | 50  | 51  | 52  | <br>65  | 66  | 67  |
| HW<br>Thread |   | 68  | 69  | 70  | 71  | <br>84  | 85  | 86  | <br>101 | 102 | 103 | **  | 118 | 119 | 120 | <br>133 | 134 | 135 |
| #            |   | 136 | 137 | 138 | 139 | <br>152 | 153 | 154 | <br>169 | 170 | 171 | *** | 186 | 187 | 188 | <br>201 | 202 | 203 |
|              |   | 204 | 205 | 206 | 207 | <br>220 | 221 | 222 | <br>237 | 238 | 239 | *** | 254 | 255 | 256 | <br>269 | 270 | 271 |

#### Arrangement of Hardware Threads for 68 Core KNL

• A quad,cache node (default setting) has only 1 NUMA node with all CPUs on the NUMA node 0 (DDR memory). MCDRAM is hidden from the "numactl -H" result since it is a cache.

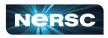

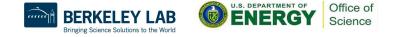

### Sample Job Script to Run on KNL Nodes

#### Sample Job script (MPI+OpenMP)

#!/bin/bash -l

#SBATCH -N 2

**#SBATCH** -q regular

#SBATCH -t 1:00:00

**#SBATCH - L SCRATCH** 

**#SBATCH -C knl, guad, cache** 

export OMP PROC BIND=true export OMP\_PLACES=threads export OMP NUM THREADS=4 srun -n 128-c 4 --cpu bind=cores/a.out

#### **Process and thread affinity**

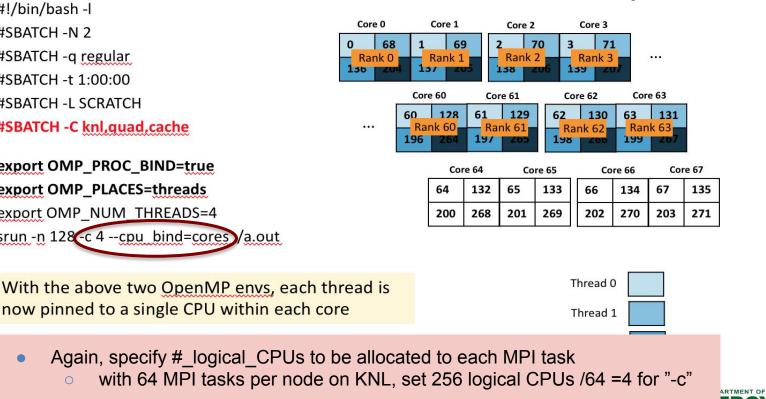

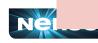

Office of Science

#### Use salloc to Run Debug and Interactive Jobs

- You can run small parallel jobs interactively on dedicated nodes
- Debug
  - Max 512 nodes, up to 30 min
     % salloc -N 20 -q debug -C haswell -t 30:00
- Interactive (highly recommend to use this!!)
  - Instant allocation (get nodes in 6 min or reject)
  - Max walltime 4 hrs, up to 64 nodes total on Cori per project

% salloc -N 2 -q interactive -C knl -t 2:00:00

- More information (such as how to find out who in your project is using)
  - <u>https://docs.nersc.gov/jobs/examples/#interactive</u>
  - <u>https://docs.nersc.gov/jobs/interactive/</u>

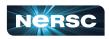

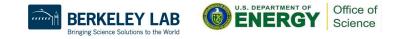

# Use "shared" QOS to Run Serial Jobs

- The "shared" QOS allows multiple executables from different users to share a node
- Each serial job run on a single physical core of a "shared" node
- Up to 32 (Cori Haswell) jobs from different users depending on their memory requirements

| #SBATCH  | -q  | shared  |
|----------|-----|---------|
| #SBATCH  | -t  | 1:00:00 |
| #SBATCH  | m   | nem=4GB |
| #SBATCH  | - C | haswell |
| #SBATCH  | -J  | my_job  |
| ./mycode | .x  |         |

- Only available on Cori Haswell, charged by a fraction of a node used
- https://docs.nersc.gov/jobs/best-practices/#serial-jobs

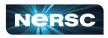

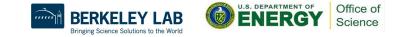

#### **Bundle Jobs**

Multiple Jobs Sequentially: #!/bin/bash #SBATCH -q regular **#SBATCH -N 100** #SBATCH -t 12:00:00 #SBATCH -J my\_job #SBATCH -J my\_job.o%j #SBATCH -c my\_job.o%j #SBATCH -L project,SCRATCH #SBATCH -C haswell

srun -n 3200 ./a.out srun -n 3200 ./b.out srun -n 3200 ./c.out

- Request largest number of nodes needed
- <u>https://docs.nersc.gov/jobs/examples/#</u> <u>multiple-parallel-jobs-sequentially</u>

Multiple Jobs Simultaneously: #!/bin/bash #SBATCH -q regular **#SBATCH -N 9** #SBATCH -t 12:00:00 #SBATCH -J my\_job #SBATCH -J my\_job.o%j #SBATCH -c my\_job.o%j #SBATCH -L project

srun -n 44 -N 2 -c2 --cpu-bind=cores ./a.out & srun -n 108 -N 5 -c2 --cpu-bind=cores ./b.out & srun -n 40 -N 2 -c2 --cpu-bind=cores ./c.out & wait

- Request total number of nodes needed
- No applications are shared on the same nodes
- Make sure to use "&" (otherwise run in sequential) and "wait" (otherwise job exit immediately)
- <u>https://docs.nersc.gov/jobs/examples/#multiple-parallel-jobs-simultaneously</u>

### **Dependency Jobs**

cori% sbatch job1 Submitted batch job 1655447

```
cori06% sbatch --dependency=afterok:5547 job2
or
cori06% sbatch --dependency=afterany:5547 job2
```

https://docs.nersc.gov/jobs/example s/#dependencies

cori06% sbatch job1 submitted batch job 1655447

cori06% cat job2 #!/bin/bash #SBATCH -q regular #SBATCH -N 1 #SBATCH -t 1:30:00 **#SBATCH -d afterok:1655447** #SBATCH -C haswell srun -n 16 -c 4 ./a.out

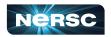

cori06% sbatch job2

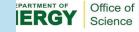

#### **Job Arrays**

#!/bin/bash
#SBATCH -q regular
#SBATCH -N 1
#SBATCH -t 1:00:00
#SBATCH --array=1-10
#SBATCH -L SCRATCH
#SBATCH -C haswell

cd **test\_\$SLURM\_ARRAY\_JOB\_ID** srun ./mycode.exe

- Better managing jobs, not necessary faster turnaround
- Each array task is considered a single job for scheduling
- Use \$SLURM\_ARRAY\_JOB\_ID for each individual array task

https://docs.nersc.gov/jobs/examples/#job-arrays

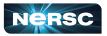

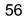

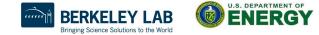

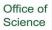

# **Use Workflow Management Tools**

- These tools can help data-centric science to automate moving data, multi-step processing, and visualization at scales.
- Please do not do below!

```
for i = 1, 10000
srun -n 1 ./a.out
```

It is inefficient and overwhelms Slurm scheduler

- Available workflow tools include: GNU parallel, Taskfarmer, Fireworks, Nextflow, Papermill, etc.
- One usage case is to pack large number of serial jobs into one script
- https://docs.nersc.gov/jobs/workflow-tools/

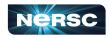

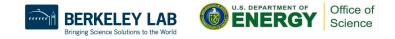

# **GNU Parallel Is Better Than Shared QOS**

#### elvis@cori07:~> module load parallel

```
elvis@cori07:~> seq 1 5 | parallel -j 2 'echo \
> "Hello world {}!"; sleep 10; date'
Hello world 1!
Thu Jun 11 00:21:00 PDT 2020
Hello world 2!
Thu Jun 11 00:21:00 PDT 2020
Hello world 31
Thu Jun 11 00:21:10 PDT 2020
Hello world 4!
Thu Jun 11 00:21:10 PDT 2020
Hello world 5!
Thu Jun 11 00:21:20 PDT 2020
elvis@cori07:~>
```

- Packed jobs have massively reduced total queue wait
  - Can also pack single-node tasks into multiple node jobs
- No risk of Slurm overload
- Run combinations of tasks in parallel and sequence
- Easy input substitution
  - If you need it, *much* more power is available
- Superior to task arrays, too
- <u>https://docs.nersc.gov/jobs/workflow/</u> <u>gnuparallel/</u>

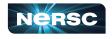

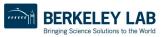

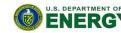

Office of

Science

#### **NERSC Job Script Generator**

Select the QoS you request for your job.

#### https://my.nersc.gov/script\_generator.php

| Dashboard            | Jobscript Generator                                                                                                 |
|----------------------|----------------------------------------------------------------------------------------------------|
| III Jobs 🗸 🗸         |                                                                                                    |
| Jobscript Generator  | Job Information                                                                                                    |
| Completed Jobs       | This tool generates a batch script template which also realizes specific process and thread binding configurations. |
| E Cori Queues        | Machine #//bin/bash                                                                                                 |
| Zueue Backlog        | Select the machine on which you want to submit your job. #SBATCH -N 150<br>#SBATCH -C knl                           |
| Center Status <      | Cori - KNL #SBATCH -q regular<br>#SBATCH -t 02:30:00                                                                |
| File Browser         | Application Name<br>#OpenMP settings:                                                                               |
| Service Tickets      | Specify your application including the full path.<br>export OMP_NUM_THREADS=8<br>export OMP_PLACES=threads          |
| Service fickets      | export OMP_PROC_BIND=spread                                                                                         |
| III Data Dashboard   | Job Name                                                                                                    |
| 🖋 PI Toolbox         | Specify a name for your job. #run the application:<br>srun -n 1200 -c 32cpu_bind=cores myapp.x                      |
| Jupyter Hub          |                                                                                                    |
| I NERSC Homepage     | Email Address                                                                                                    |
| Documentation Portal | Specify your email address to get notified when the job enters a certain state.                                     |
| I Accounts Portal    |                                                                                                    |
|                      | Wallclock Time                                                                                                    |
|                      | Specify the duration of the job.                                                                                    |
|                      | 2 0 0 0                                                                                                    |
|                      | hours minutes seconds                                                                                               |
|                      | Quality of Service                                                                                                  |
|                      | Select the OoS you request for your job                                                                             |

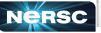

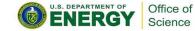

Bringing Science Solutions to the World

# **Monitoring Your Jobs**

- Jobs are waiting in the queue until resources are available
- Overall job priorities are a combination of QOS, queue wait time, job size, wall time request, etc.
- You can monitor with
  - **squeue**: Slurm native command
  - **sqs**: NERSC custom wrapper script
  - **sacct**: Query Completed and Pending Jobs
  - o <u>https://docs.nersc.gov/jobs/monitoring/</u>
- On the web
  - o <u>https://my.nersc.gov</u>
    - Cori Queues, Queue backlogs, Queue Wait Times (statistics data)
  - <u>https://www.nersc.gov/users/live-status/</u> □ Queue Look
  - <u>https://iris.nersc.gov</u> the "Jobs" tab

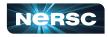

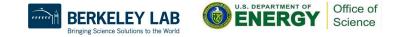

# Cori Haswell Queue Policy (as of June 2022)

| QOS                 | Max nodes             | Max time<br>(hrs) | Submit<br>limit | Run limit | Priority | QOS Factor          |
|---------------------|-----------------------|-------------------|-----------------|-----------|----------|---------------------|
| regular             | 512/1932 <sup>2</sup> | 48                | 5000            | -         | 4        | 1                   |
| shared <sup>3</sup> | 0.5                   | 48                | 10000           | -         | 4        | 1                   |
| interactive         | 64 <u>4</u>           | 4                 | 2               | 2         | -        | 1                   |
| debug               | 64                    | 0.5               | 5               | 2         | 3        | 1                   |
| premium             | 1772                  | 48                | 5               | -         | 2        | 2 -> 4 <sup>5</sup> |
| flex                | 64                    | 48                | 5000            | -         | 6        | 0.5                 |
| overrun             | 1772                  | 4                 | 5000            | -         | 5        | 0                   |
| xfer                | 1 (login)             | 48                | 100             | 15        | -        | -                   |
| bigmem              | 1 (login)             | 72                | 100             | 1         | -        | 1                   |
| <u>realtime</u>     | custom                | custom            | custom          | custom    | 1        | custom              |
| compile             | 1 (login)             | 24                | 5000            | 2         | 7.1      |                     |

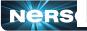

# **Tips for Getting Better Throughput**

- Line jumping is allowed, but it may cost more ("premium" QOS)
- Submit shorter jobs, they are easier to schedule
  - Checkpoint to break up long jobs, use variable time and "flex" QOS
  - Short jobs can take advantage of 'backfill' opportunities
- Make sure the wall clock time you request is accurate
  - Larger shorter jobs are easier to schedule than long smaller jobs
  - Many users unnecessarily request the largest wall clock time possible as default
- Check queue backlogs and queue wait times
  - <u>https://my.nersc.gov/backlog.php</u>
  - o <u>https://my.nersc.gov/queuewaittimes.php</u>

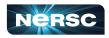

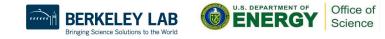

# **Running Jobs Considerations**

- Running jobs on Perlmutter and instructions are still evolving
  - Running on CPU is similar to running on Cori Haswell
  - More examples for Running on GPU: <u>https://docs.nersc.gov/systems/perlmutter/running-jobs/</u>
- Remember to compile separately for each type of compute nodes
- Running jobs from global homes (\$HOME) is strongly discouraged
  - IO is not optimized
  - The global homes file system access on compute nodes is much slower than from \$SCRATCH
  - It may also cause negative impact for other users interactive response on the system
  - Consider to use shifter for large jobs using shared libraries

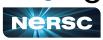

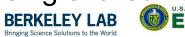

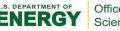

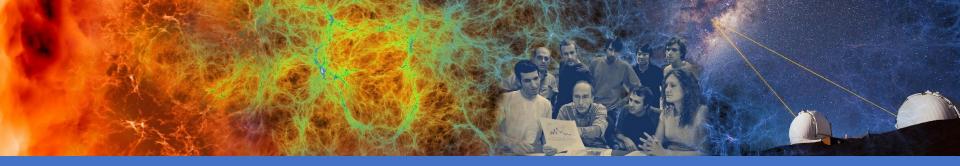

#### **Data Analytics Software and Services**

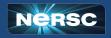

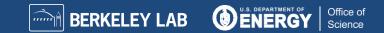

# **Cori's Data Friendly Features**

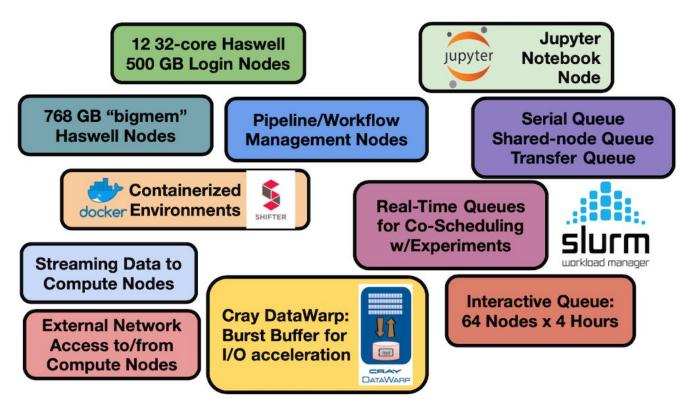

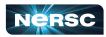

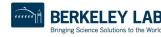

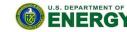

Office of

Science

### **Production Data Software Stack**

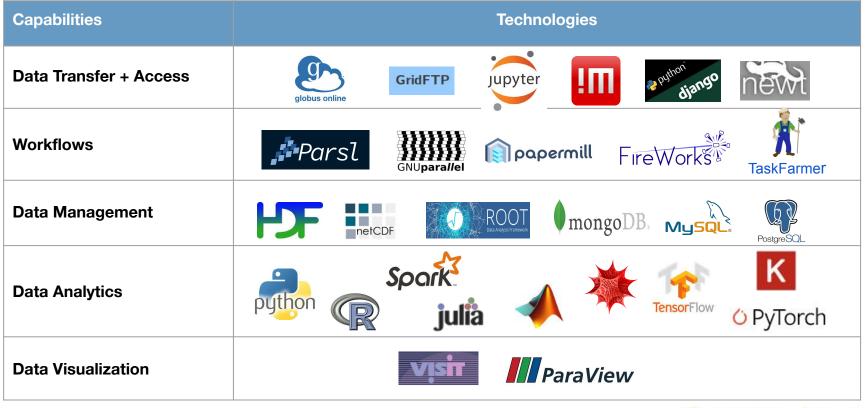

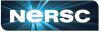

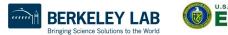

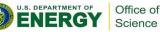

# Data Analytic Software Services

- Globus Online
- Science Gateways
- Databases
- Shifter
- Python
- Jupyter
- Machine Learning / Deep Learning
- Workflows
- And more ...

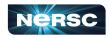

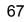

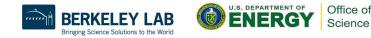

### **Globus Online: Move Data**

- https://www.globus.org <a href="https://docs.nersc.gov/services/globus/">https://docs.nersc.gov/services/globus/</a>
- The recommended tool for moving data in&out of NERSC
  - Reliable & easy-to-use web-based service:
    - Automatic retries
    - Email notification of success or failure
  - NERSC managed endpoints for optimized data transfers
    - NERSC DTN (dedicated data transfer system), NERSC Cori, NERSC Perlmutter, NERSC HPSS, etc.
  - Other Center has endpoints
  - Setup <u>Globus Connect Personal</u> to ease transfer between local system (such as laptop) and NERSC systems

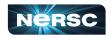

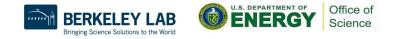

#### **Globus File Transfer Example**

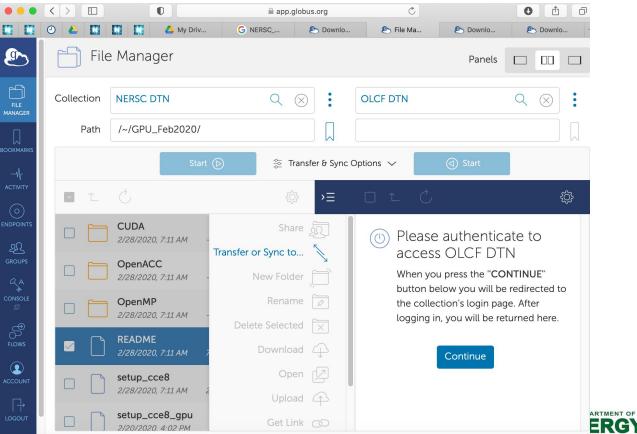

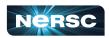

Office of

Science

# **Data Transfer General Tips**

- Use Globus Online for large, automated or monitored transfers
- cp, scp, or rsync is fine for smaller, one-time transfers (<100 MB)</li>
  - But note that Globus is also fine for small transfers
- Use give-and-take to share files between NERSC users
  - o % give -u <receiving\_user> <file or directory>
  - o % take -u <sending\_user> <filename>

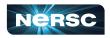

# Access for External Collaborators

- Web Portals
  - NERSC supports project-level public http access
    - Project specific area can be created:

/global/cfs/cdirs/<your\_project>/www

- These are available for public access under the URL: http://portal.nersc.gov/cfs/<your project>
- Each repo has a /project space, can publish as above
- Special Science Gateways can be created.
  - Sophisticated ones can be made with SPIN <u>https://docs.nersc.gov/services/spin/</u>

https://www.nersc.gov/users/training/spin/ (SPIN workshop required)

• Details at: <u>https://docs.nersc.gov/services/science-gateways/</u>

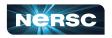

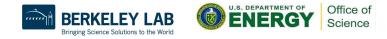

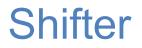

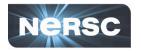

- NERSC R&D effort, in collaboration with Cray, to support Docker Application images
- "Docker-like" functionality on the Cray and HPC Linux clusters. Enables users to run custom environments on HPC systems.
- Addresses security issues in a robust way
- Efficient job-start & Native application performance

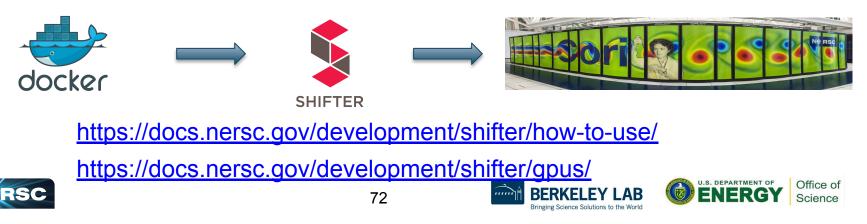

## **Shifter Accelerates Python Applications**

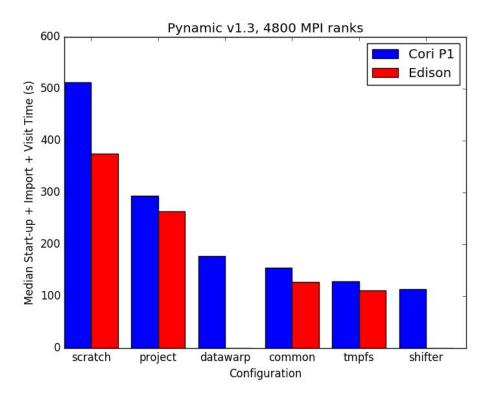

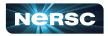

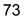

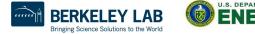

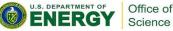

### Create an Image with Docker

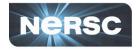

Dockerfile

```
FROM ubuntu:14.04
MAINTAINER Shane Canon scanon@lbl.gov
# Update packages and install dependencies
RUN apt-update -y && \
        apt-get install -y build-essential
```

```
# Copy in the application
ADD . /myapp
# Build it
RUN cd /myapp && \
    make && make install
```

laptop> docker build -t scanon/myapp:1.1 .
laptop> docker push scanon/myapp:1.1

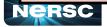

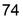

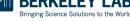

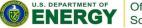

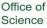

# Use the Image with Shifter

```
#!/bin/bash
#SBATCH -N 16 -t 20
#SBATCH --image=scanon/myapp:1.1
module load shifter
export TMPDIR=/mnt
srun -n 16 shifter /myapp/app
```

cori> shifterimg pull scanon/myapp:1.1 cori> sbatch ./job.sl

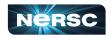

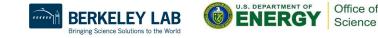

# Python

- Extremely popular interpreted language, continuing to grow
- Libraries like NumPy, SciPy, scikit-learn commonly used for scientific analysis
- Are used for ML/DL
- Python is fully supported at NERSC we use Anaconda Python to provide pre-built environments and the ability for users to create their own environments
- Guide to use Python on Perlmutter:
  - https://docs.nersc.gov/development/languages/python/using-python-perlmutter
- Do not use /usr/bin/python, instead: module load python

which already includes basic packages: numpy, scipy, mpi4py

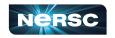

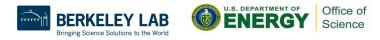

## Make Your Own Python Conda Environment

 To make a custom env module load python conda create -n myenv python=3.9 conda activate myenv conda (or pip) install your\_custom\_packages ###import antigravity conda deactivate myenv

https://docs.nersc.gov/development/languages/python/#how-to-ru
n-python-jobs-at-nersc

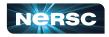

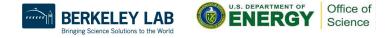

# Options to Run Python Code in Parallel

https://docs.nersc.gov/development/languages/python/parallel-python/#how-to-u se-parallelism-in-python

- Multiprocessing, PyOMP
  - Single node only, process parallelism via a pool of workers
- Dask
  - Single or many nodes, framework to create a group of workers that execute tasks coordinated by a scheduler, nice visualization tools
- mpi4py
  - Single or many nodes, best performance when used together with a container (Docker/Shifter)
  - Do not pip install mpi4py or conda install mpi4py, follow instructions at <u>https://docs.nersc.gov/development/languages/python/parallel-python/#using-mpi4py-i</u> <u>n-a-shifter-container</u>

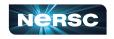

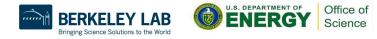

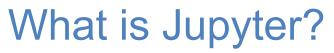

#### Interactive open-source web application

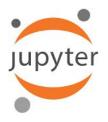

#### Allows you to create and share documents, "notebooks," containing:

Live code Equations Visualizations Narrative text Interactive widgets

#### Things you can use Jupyter notebooks for:

Data cleaning and data transformation Numerical simulation Statistical modeling Data visualization Machine learning Workflows and analytics frameworks Training and Tutorials

#### https://docs.nersc.gov/services/jupyter/

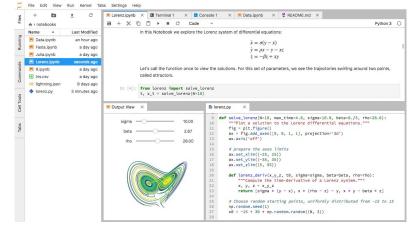

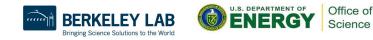

### **Available Jupyter Kernels**

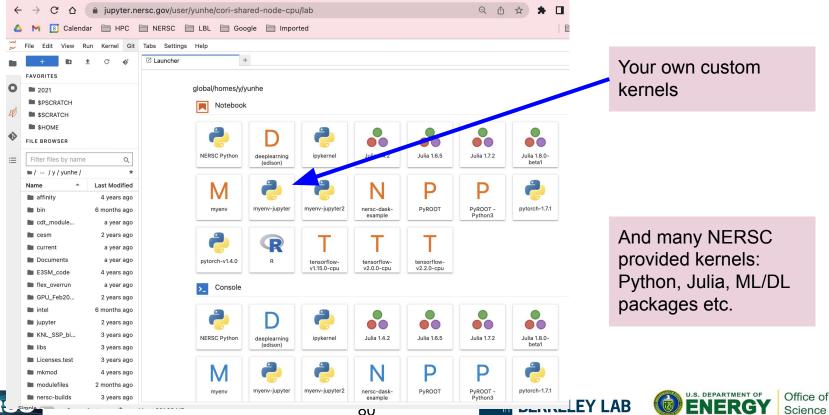

Bringing Science Solutions to the World

Science

## Your Own Custom Jupyter Kernel

#### Most common Jupyter question:

"How do I take a conda environment and use it from Jupyter?"

Several ways to accomplish this, here's the easy one.

```
$ module load python
$ conda create -n myenv python=3.9 ipykernel <more-packages-to-install>
$ conda activate myenv
(myenv) $ python -m ipykernel install --user --name myenv-jupyter
```

Point your browser to jupyter.nersc.gov. (You may need to restart your notebook server via control panel). Kernel "myenv-jupyter" should be present in the kernel list.

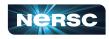

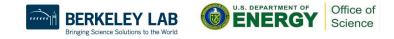

### **Additional Customization**

edit: \$HOME/.local/share/jupyter/kernels/myenv-jupyter/kernel.json The helper script is the most flexible approach for NERSC users since it easily enables modules.

```
"argv": [
 "/global/homes/y/yunhe/jupyter-helper.sh",
 "python",
 ``−m″,
 "ipykernel launcher",
                                           Meanwhile, in jupyter-helper.sh:
 "-f",
                                           #!/bin/bash
 "{connection file}"
                                           export SOMETHING=123
],
                                           module load texlive
                                           exec python -m ipykernel "$@"
"display name": "myenv-jupyter2",
"language": "python",
```

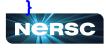

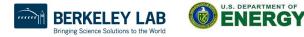

Office of

Science

### **Available Notebook Servers**

| ←<br>▲ |                       | 🛆 🔒 jupyter.nersc.gov/hul<br>alendar 🛅 HPC 🗎 NERSC                                               | D/home Q                                                                                                    | 🖞 🖈 🖨 🚺 💟 Update 🔅                                                                  |
|--------|-----------------------|--------------------------------------------------------------------------------------------------|----------------------------------------------------------------------------------------------------|-------------------------------------------------------------------------------------|
| ĊJ     | upyter <mark>h</mark> | ub Home Token Services <del>-</del>                                                              | Documentation                                                                                                    | train438 🕒 Logout                                                                   |
|        |                       | Shared CPU Node                                                                                  | Exclusive GPU Node                                                                                                    | Configurable GPU                                                                    |
|        | Perlmutter            | start                                                                                            | start                                                                                                    | start                                                                               |
|        | Cori                  | start                                                                                            |                                                                                                    | start                                                                               |
|        | Resources             | Use a node shared with other users' notebooks but outside the batch queues.                      | Use your own node within a job allocation using defaults.                                                              | Use multiple compute nodes with specialized settings.                               |
|        | Use Cases             | Visualization and analytics that are not<br>memory intensive and can run on just a few<br>cores. | Visualization, analytics, machine learning that is<br>compute or memory intensive but can be done on a<br>single node. | Multi-node analytics jobs, jobs in reservations, custom project charging, and more. |

Can request additional access for exclusive Cori CPU and shared Cori GPU nodes

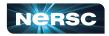

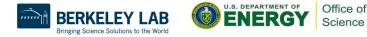

### NERSC Deep Learning Software Stack Overview

#### https://docs.nersc.gov/machinelearning/

Frameworks:

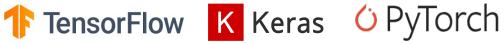

#### Distributed training libraries:

- Horovod
- PyTorch distributed
- Cray Plugin

#### Productive tools and services:

• Jupyter, Shifter

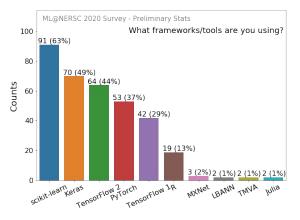

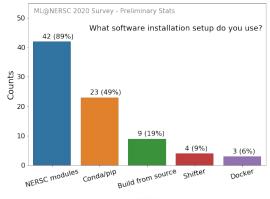

Office of

Science

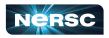

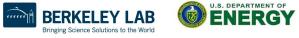

## How to Use NERSC DL Software Stack

- We have modules you can load which contain python and DL libraries
  - module load tensorflow/<version>
  - module load pytorch/<version>
- You can install your own packages on top to customize
   pip install --user MY-PACKAGE
- Or you can create your conda environments from scratch
  - conda create -n my-env MY-PACKAGES
     We also have pre-installed lupyter kernels
- We also have pre-installed Jupyter kernels

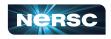

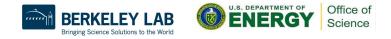

## Jupyter for Deep Learning

# JupyterHub service provides a rich, interactive notebook ecosystem

- Very popular service with hundreds of users
- A favorite way for users to develop ML code

#### Users can run their deep learning workloads

- using our pre-installed DL software kernels
- using user custom kernels

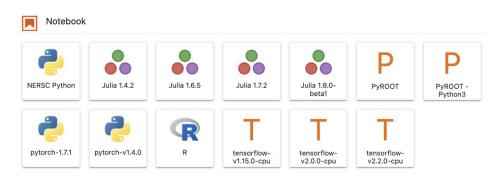

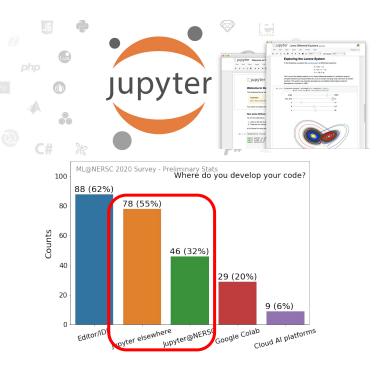

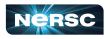

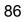

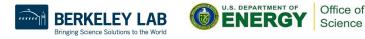

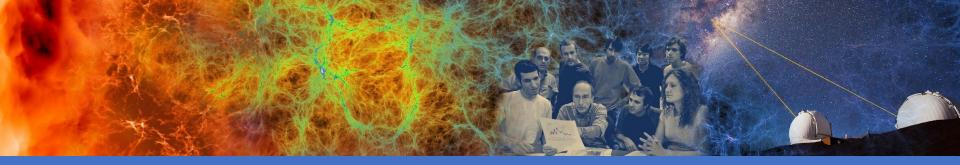

#### Hands-on Exercises

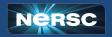

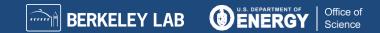

# Compiling and Running Jobs on Cori

- % ssh <user>@cori.nersc.gov
- % cd \$SCRATCH
- % git clone https://github.com/NERSC/intro-NERSC-resources.git
- % cd intro-NERSC-resources
- Follow
  - hello-exercise.README
  - matrix-example.README
  - xthi-exercise.README
- References
  - Running Jobs: <u>https://docs.nersc.gov/jobs/</u>
  - Interactive Jobs: <u>https://docs.nersc.gov/jobs/examples/#interactive</u>

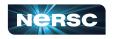

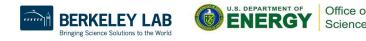

### **Using Compute Node Reservations**

- Existing NERSC users are added to "ntrain4" project
- Cori node reservations available from 2-3:30 pm today
- User reservations with --reservation=xxx -A ntrain4, where
   xxx is "intro hsw" or "intro knl"

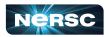

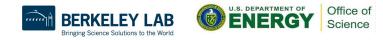

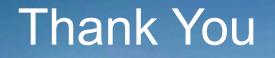

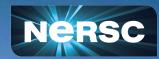